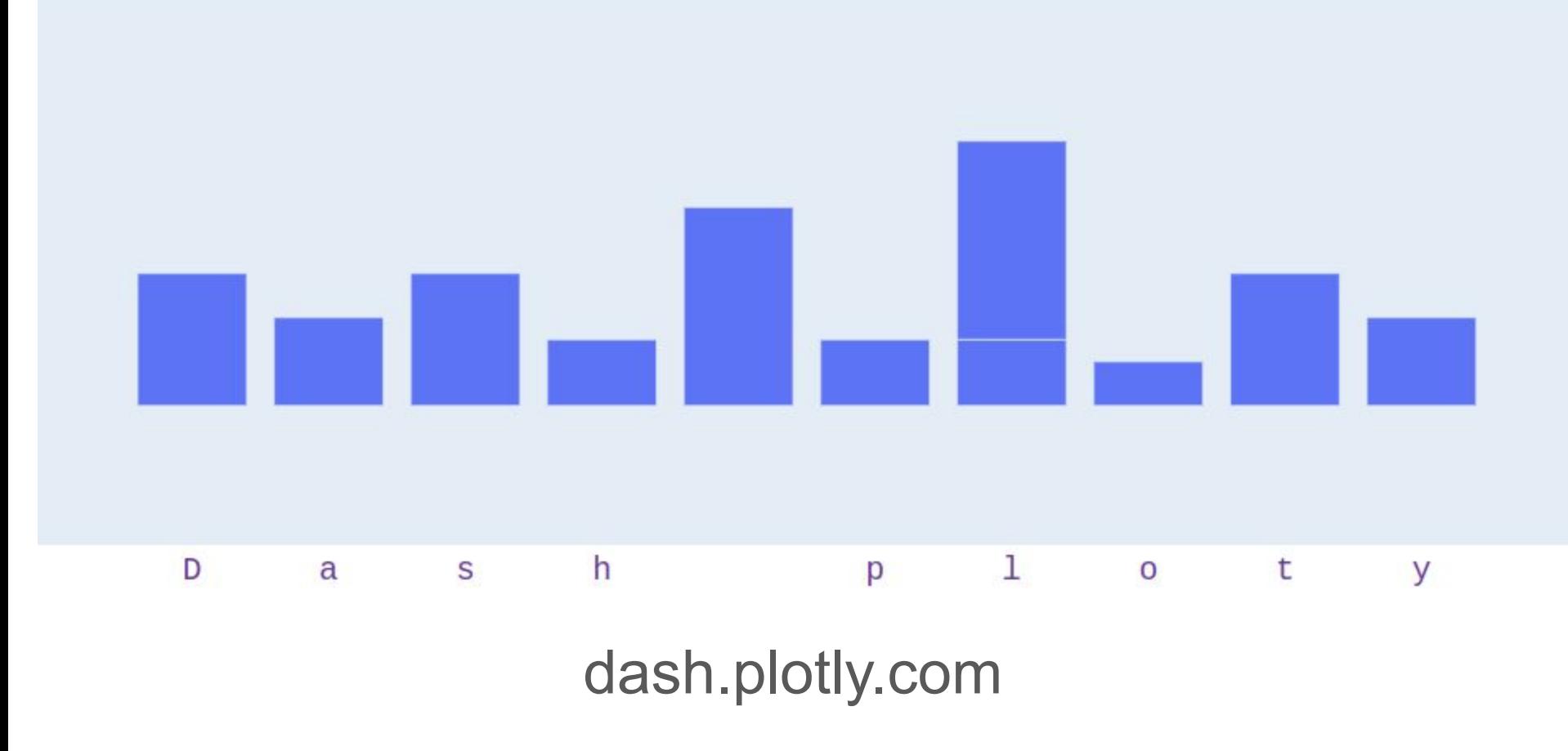

# Wat is Dash plotly?

Een "framework" om met weinig code snel "data-apps" te kunnen maken.

Het is geschreven bovenop:

- Flask webserver functionaliteit
- Plotly.js grafieken
- React interactie

Nodig:

pip install dash

Voor deze presentatie extra:

pip install pandas

pip install openai python-dotenv

## Waarvoor Dash plotly?

Erg handig/makkelijk voor het snel maken van een specifiek dashboard voor het weergeven / analyseren van data.

Zeker handig als je veel weet van data maar weinig van web development

Wel heel specifiek.

Voor een meer generieke (data weergave / analyse) website: Flask, of PHP, of …. mbv bv matplotlib of pandas plot of …

# De werking

Enkele belangrijke aspecten:

- 1. Maak ("construct") het dash-app object
- 2. Hoe ziet de data-app er uit? -> app.layout
- 3. Interactie? -> app.callback

# 1 - Maak het dash-app object

from dash import Dash

 $app = Dash(\underline{\hspace{2cm}}name \underline{\hspace{2cm}}name$ 

## 2 - app.layout

from dash import Dash, html

```
app = Dash( name )
```

```
app.layout = html.Div([
     html.Div(children='Hello World')
])
```
app.run()

## 2 - app.layout

from dash import Dash, html, dash\_table import pandas as pd

```
df = pd.read_csv(Air Quality.csv')
```

```
app = Dash( name )
```

```
app.layout = html.Div([
```
html.H1(children='Luchtkwaliteit New York'),

```
dash table.DataTable (data=df.to dict('records'), page size=10)
])
```

```
app.run(debug=True)
```
### 2 - app.layout

from dash import Dash, html, dash table, dcc

import pandas as pd

import plotly.express as px

```
df = pd.read_csv(Air_Quality.csv')
```
 $app = Dash($  name  $)$ 

```
appu2ayout = \text{html}.Div([
```
html.H1(children=Luchtkwaliteit New York),

dash table.DataTable(data=df.to dict('records'), page size=10),

dcc.Graph(figure=px.histogram(df, x='Geo Place Name', y=Data Value, histfunc='avg'))

])

```
app.run(debug=True)
```
### 3 - Interactie? -> app.callback

Tabellen en grafieken tot nu toe: statisch

Voor interactie: gebruik (en begrijp) het input/output "callback" mechanisme.

**Definitie**: een dash callback functie wordt gebruikt wanneer een "Input property" veranderd met als resultaat het veranderen van een andere property (de "Output property").

Syntax:

```
@callback(
```

```
 Output(id='output'),
```

```
 Input(id='input')
```

```
def update output div(inputvalue):
```

```
 return f'Output: {inputvalue}'
```
Straks meer..

)

#### Python decorator?

Zie een decorator als een "wrapper": voegt nieuwe functionaliteit toe aan een object (bv. een functie) zonder de structuur van het object te wijzigen.

In andere woorden: de decorator returned een *gewijzigde* versie van de functie.

### Iets meer over functies in Python

- functie kun je toekennen aan een variabele
- functie kun je definiëren binnen een andere functie
- functie kan argument zijn voor een andere functie
- **● functie kan een andere functie retourneren**
- scope: geneste functie heeft toegang tot argumenten aanroepende functie

#### Syntax decorator (callback) aanroep

```
def hallo():
```

```
 return 'Hallo!'
```

```
hallo = uppercase decorator(hallo)
```
Gebruikelijk:

```
@uppercase decorator # \leq > hallo = uppercase decorator(hallo)
def hallo():
       return 'Hallo!'
```
#### Terug naar de dash callback function

```
@uppercase decorator # \le hallo = uppercase decorator(hallo)
def hallo():
       return 'Hallo!'
```
Vergelijk:

```
@callback(
```

```
Output(component id='my-output', component property='children'),
     Input(component_id='my-input', component_property='value')
\big)def update output div(input value):
     return f'Output: {input_value}'
```
Een dash callback functie wordt gebruikt wanneer een "**Input** property" veranderd met als resultaat het veranderen van een andere property (de "**Output** property").

#### Een voorbeeld

Gebruik een select list om een grafiek te wijzigen.

```
app.layout = html.Div([ dcc.Dropdown(df.country.unique(), 'Canada', 
id='dropdown-selection' ),
     dcc.Graph(id= 'graph-content' ,config={'displayModeBar': False})
])
```

```
@callback(
```

```
 Input('dropdown-selection' , 'value')
     Output('graph-content' , 'figure'),
\big)def update graph(value):
    df2 = df [df.country == value]
```
#### Voorbeeld "eigen" ChatGPT

## Referentie

- <https://dash.plotly.com/>
- Ideeën opdoen: https://plotly.com/examples/

# Alweer bier?